### Hello, Forth!

A Proof of Concept (POC) Graphical User Interface (GUI) Implemented in the Gnome Tool Kit (GTK) and the Forth Language (Gforth) John E. Harbold January 27, 2018

## **Introduction**

- A GUI gives ease of use of an application by visual means.
- Forth allows a user to implement an application in a timely manner, if and only if the user is a timely programmer.
- Gforth has a large Forth code source to support many architectures, operating systems and standalone.
- Gforth also allows using preexisting libraries to speed development.
- Because GUI's require the use of "callbacks", Gforth satisfies this requirement.
- Size of application is generally smaller than other languages.

# GUI

- The visual part of a GUI can be implemented using a GUI builder tool.
- This GUI is implemented under Gnome using GUI builder tool, glade-3.
- Glade generates an XML file representing the GUI.
- Glade itself is an GUI allowing a user to see what the application's GUI will look like.
- The GUI consists of a window, menu and status bars and button. All these things are known as GUI objects.
- Glade also allow a user to specify the names of the callback functions that get executed when the specified GUI object get selected.

## Callback Functions

- Most of these objects have callback functions associated with them.
- Callback functions tie the GUI itself with the action that get executed.
- A callback performs the application specific action when the associated GUI object is selected.

## Forth Callbacks

- Gforth has a callback feature that translates a Forth executable token to an address of a corresponding C function.
- This address can be assigned to a constant such that it can be passed as an argument to another C function.
- This allows writing a callback in Forth and have a GUI execute it as a C function.
- The callback declaration represent a Forth word as a C function prototype.
- An example, a GTK callback, void on\_gtk\_quit\_active(GtkMenuItem \*menuitem, gpointer user\_data), It consist of two pointer parameters and will return a void, essentially nothing.
- In Gforth,, the callback declaration would be c-callback cb  $\alpha$  a void a a void.
- The stack image for a callback is:  $(xt c$  func-addr)

## Forth C Function & Dynamic Libraries

- Forth has the capability to interface to C libraries such as the GTK GUI library and others.
- This capability allows using preexisting code that otherwise a user would have to write.
- An explanation would be for another presentation.

## Hello, Forth! GUI - Building

- Use Glade-3.0 to create a window that contains a menu bar, a toggle button and a status bar. For the Help>About menu item, create a separate about dialog.
- For the window, assign a callback, on\_window1\_destroy, to the "destroy" signal handler to exit the application.
- For the File>Quit, assign a callback, on\_gtk\_quit\_activate, to the "activate" signal handler to exit the application.

## Hello, Forth! GUI - Building

- For the Help>About, assign a callback, on gtk about active, to the "activate" signal handler to display the about dialog.
- For the toggle button, assign a callback, on toggleButton1 toggled, to the "toggled" signal handler to toggle the text strings on the toggle button.

#### Callback - on\_window1\_destroy

- The Forth word, on window1 destroy, is used to exit the application when the close icon is clicked.
- When called, it has a stack comment of: ( gtk-window-addr user-data-addr  $-$  ) like its signal handler "destroy".
- Because this callback just destroys the whole application, the stack items will be dropped using, 2DROP.
- Next, the main GTK loop will be terminated using, gtk\_main\_quit.
- Finally, the Forth application will be terminated using, exit.

#### Callback – on\_gtk\_quit\_activate

- The Forth word, on\_gtk\_quit\_activate, does the same as the on\_window1\_destroy callback and has the same stack comment.
- The code is also the same, except, instead of executing \_exit, the Forth word, bye, is executed.

#### Callback - on\_gtk\_about\_activate

- The Forth word, on\_gtk\_about\_activate, is used to display the about dialog when the Help>About menu item is clicked.
- When called, it has a stack comment of: ( gtk-dialog-addr user-data $addr -$ ).
- This callback removes the user-data-addr using, NIP.
- Next, it duplicates the dialog address using, DUP.
- Next, it displays the about dialog using, gtk\_dialog\_run.
- Finally, after the dialog's close button is clicked, the dialog is hidden using, gtk\_widget\_hide.

#### Callback - on\_toggleButton1\_toggled

- The Forth word, on\_toggleButton1\_toggled, is used to display the either, "Press Me!", or, "Hello, Forth!", when the toggle button is clicked.
- When called, it has a stack comment of: ( gtk-toggleButtonaddr user-data-addr – ).
- This callback removes the user-data-addr using, NIP.
- Next, it duplicates the dialog address using, DUP.
- Next, it gets the current button label using, gtk\_button\_get\_label.

#### Callback - on\_toggleButton1\_toggled

- Next, it is compared to the "Press Me!" string.
- If it matches, then, load the "Hello, Forth!" string.
- If it does not match, then load the "Press Me!" string.
- Next, call the gtk\_button\_set\_label word to set the string in the toggle button's label.

#### Callback - on\_toggleButton1\_toggled

- For the status bar, the status bar widget addres and context ID are pushed on the stack and duplicated using, 2DUP.
- The original status bar context are removed using, gtk\_statusbar\_pop.
- The current click count is processed into a string using, .clickCount.
- Finally, the new click count string is pushed to the status bar, gtk\_statusbar\_push.

## Start-up Code

- Initially, the GTK system has to be initialized using, GTK init, with the command line parameters, argc and argy.
- Next, a GTK builder structure has to be created using, gtk\_builder\_new. The resulting pointer is saved in a variable, builderPtr.
- In order to use the GUI's XML file, it is used in an GTK call, gtk\_builder\_add\_from\_file. It requires as parameters, a pointer to a GTK builder structure, a C-string representing the name of the XML file and a pointer to a pointer for an error return or NULL.

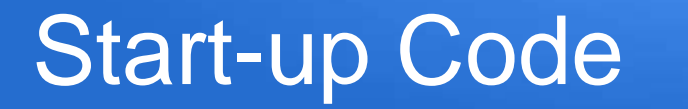

- Next, the individual widget pointer have to be extracted from the builder structure.
- Next, the callbacks have to be assigned to their respective widgets.
- Next, the status bar's first message has to be created and assigned to the status bar.

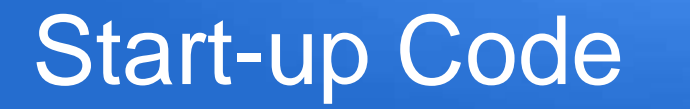

- Next, the whole GUI is displayed using, gtk\_widget\_show.
- Finally, the GTK menu processing is started using, gtk\_main.

## Forth and C Strings

- Forth strings are counted string, the first byte is the number of character in the string.
- C strings are ASCII NUL terminated.
- Forth creates counted strings, but C functions require C strings.
- Gforth can switch between both kinds of strings.
- sstring>cstring ( forth-str c-str )
- cstring>sstring ( c-str forth-str )

## Thank you, any questions